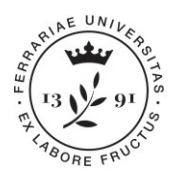

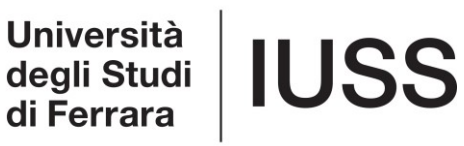

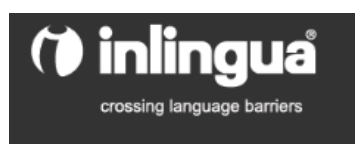

## ONLINE PLACEMENT TEST INSTRUCTIONS YEAR 2019 ENGLISH LECTORSTHIP FOR Ph.D. STUDENTS

Each Ph.D. students enrolled in the english lectorship organised by IUSS for the Academic Year 2018/2019 must mandatorily take the online test within April 16<sup>th</sup>, 2019 (time expires at midnight).

In order to take your test, you will need to:

- 1) Find a PC (possibly in a silent room so to avoid any distractions or interruptions), without using the dictionary or any other kind of support; In case you do not have a proper place at home or at your Department, you may also ask to take it at IUSS by using your PC.
- 2) Connect to Inlingua website via the following link [\[http://www.i-e](http://www.i-e-learn.com/index.asp?RefLan=I)[learn.com/index.asp?RefLan=I\]](http://www.i-e-learn.com/index.asp?RefLan=I) , and select the language (page top right option);

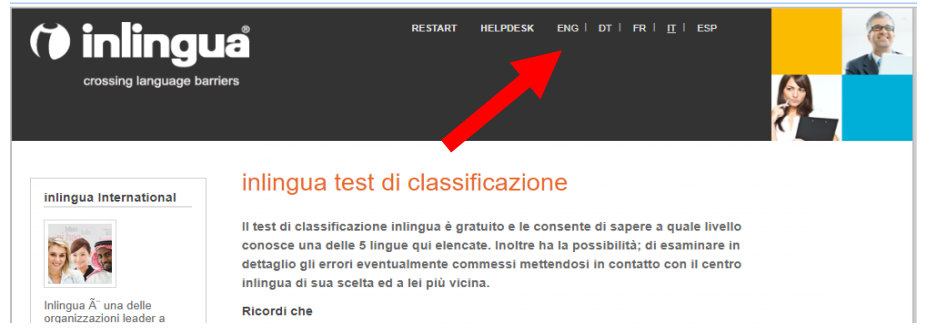

3) Select the ENGLISH TEST;

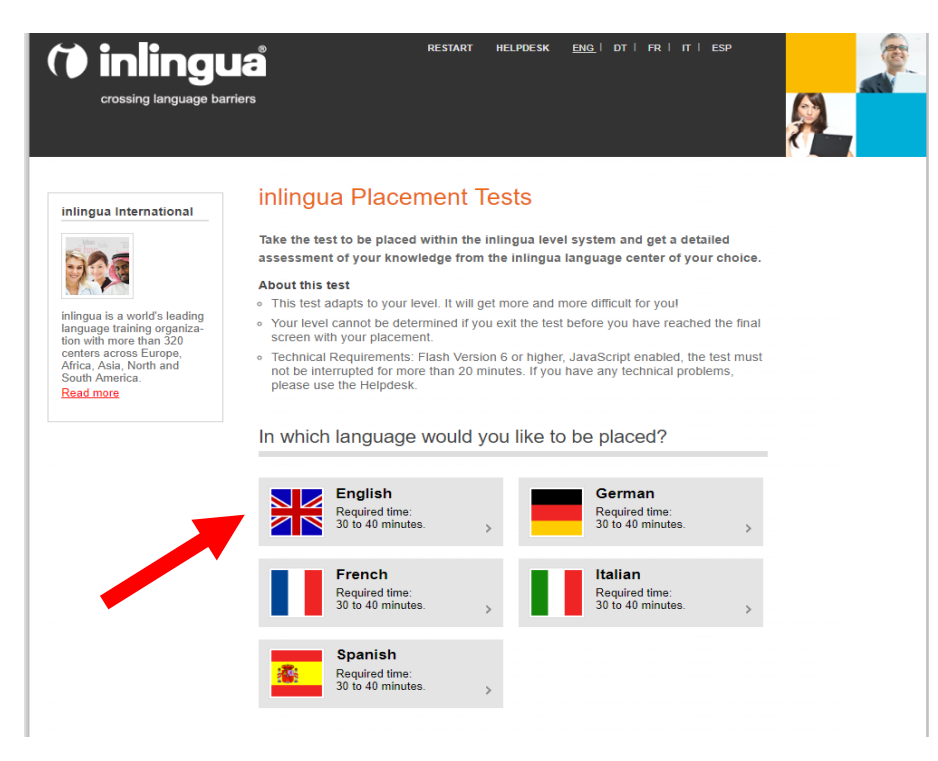

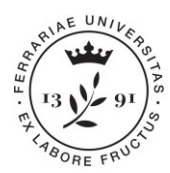

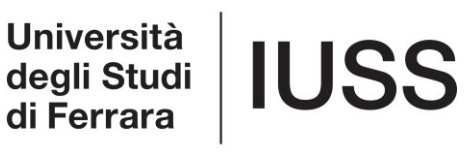

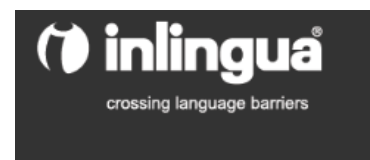

Ш

4) Put your personal information in the initial form (see screenshot below) by following the necessary indication:

- *Field "Surname and Name"*: the one of your ID;
- *Field "Company"*: **IUSS**
- *Field "City and Country":* put the one of your residency;
- *Field "E-mail*": insert your university e-mail (@unife.it);
- *Field "Phone":* insert the one you will use in order to receive personal communications;
- *Field "Self-Evaluation*": select your english level among the ones given: BASIC (B1- PET), INTERMEDIATE (B2 - FCE), ADVANCED (C1 - CAE);
- Answer **YES** to the question "Do you wish Inlingua to receive the result of your test?";
- *Field "Which Country"*: select **ITALY**;
- Field *"Which Centre"*: select **FERRARA**
- 4) Click on "Begin test".

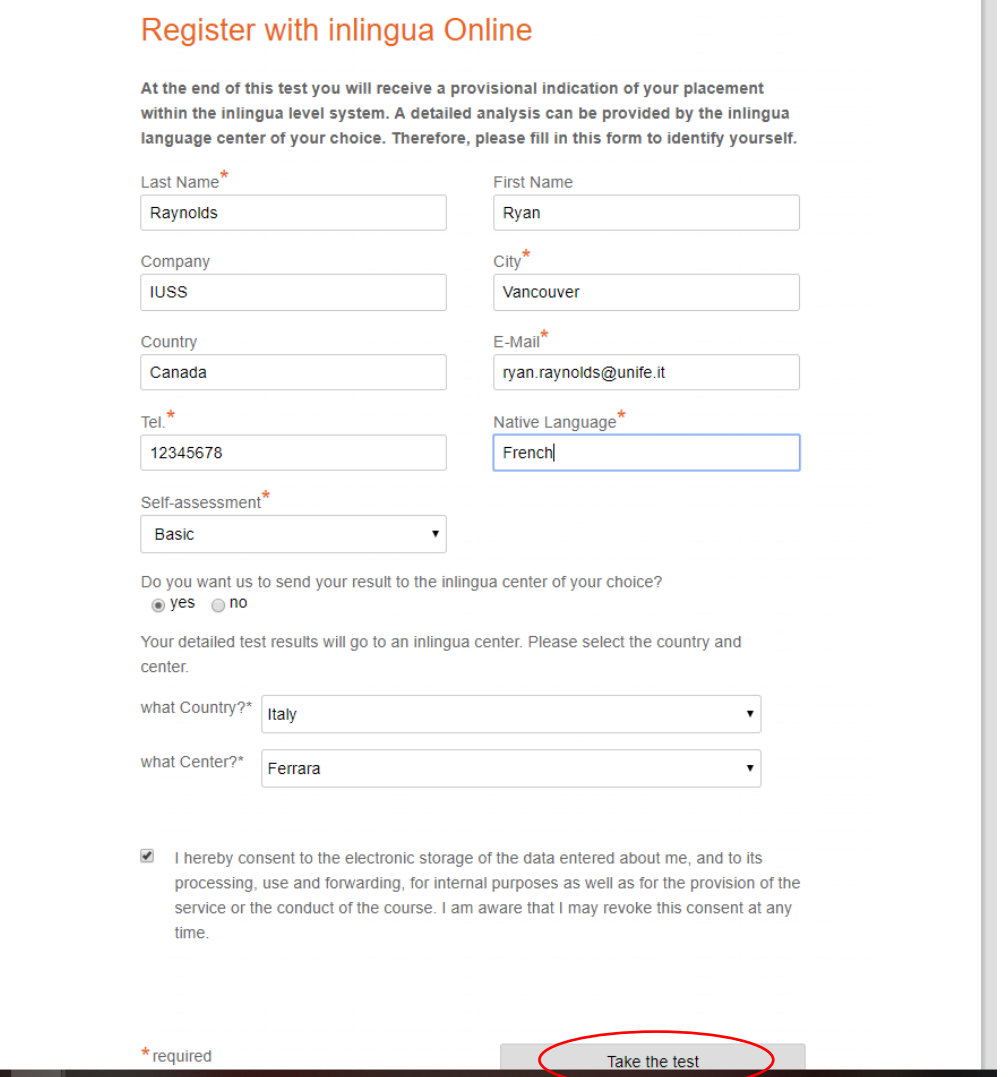

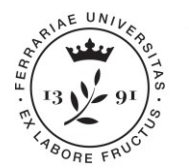

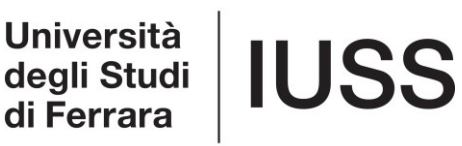

## **PLEASE BE ADVISED: Every Ph.D. student can take the test just ONCE!**

ıq lanquage bar

You have 30 minutes to complete the test (you will need to check it yourself because there will be no timer displayed but the school will display the time you took to complete the whole test).

## **At the end of the test you will display the result achieved according to CEF-Common European Framework (e.g. B1-B2-C1) with an additional underlevel (e.g. B1.4).**

The result will be sent automatically to Inlingua. IUSS Office will give you notice about the placement in the different group levels within the end of April 2019.

For any further doubts, clarifications or technical problems, please send an e-mail to [dottorato@unife.it,](mailto:dottorato@unife.it) or contact Elena Caniato (0532/455286) or Daniela Siri (0532/455290).

GOOD WORK!